# PagoPA

# Comune di Lesina (FG)

Nell'ambito della realizzazione dei Servizi online per i cittadini, i quali potranno usufruirne direttamente dal nostro sito web, il Comune di Lesina ha attivato il PagoPA così come previsto dall'Art. 5 del C.A.D. (Codice dell'Amministrazione Digitale) Effettuazione di pagamenti con modalità informatiche .

Il vantaggio è quello di poter fruire di un sistema di pagamento **semplice, standardizzato, affidabile** e non oneroso per la PA e più in linea con le esigenze dei cittadini.

Il portale PagoPA è in continua evoluzione e sarà sempre aggiornato compatibilmente con i tempi dei relativi uffici.

Di seguito una breve guida per l'utilizzo del PagoPA.

Per accedere al PagoPA del Comune di Lesina, cliccare sulla relativa icona

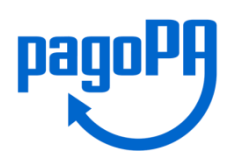

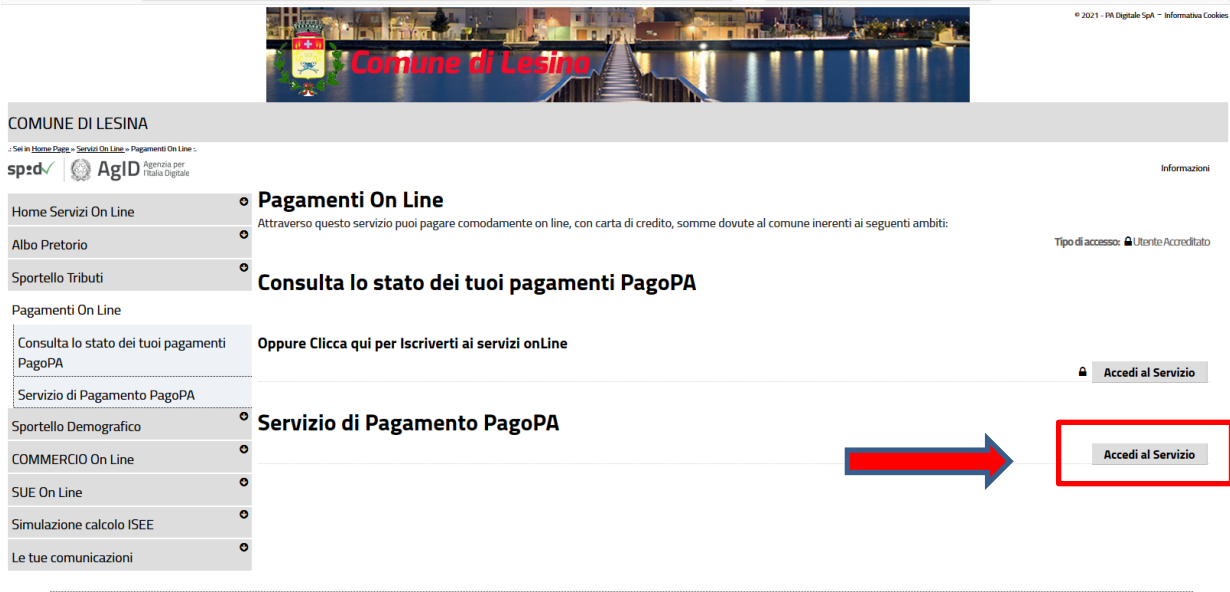

Piazza Aldo Moro - 71010 Lesina (FG) Tel. 0882/707411 P.Iva/Cod. Fisc: 00357670710

E' opportuno distinguere due tipologie di "pagamenti".

# **1 - Avviso di pagamento PagoPA**

Sono quelli programmati ed emessi dal Comune e spediti a casa (TARI, Passo Carrabile etc..) .

### **2- Pagamento Spontaneo**

Nascono in base alle necessità del cittadino (Suolo Pubblico, Pubblicità, Oneri di urbanizzazione etc..).

# **Avviso di pagamento PagoPA**

Ogni volta che si riceverà un avviso di pagamento da parte del Comune (TARI, Passo Carrabile, Lampade Votive, Multe Autovelox etc…) lo stessa avrà un codice univoco, il cosidetto IUV (Identificativo Univoco di Versamento) anche chiamato "Codice Avviso".

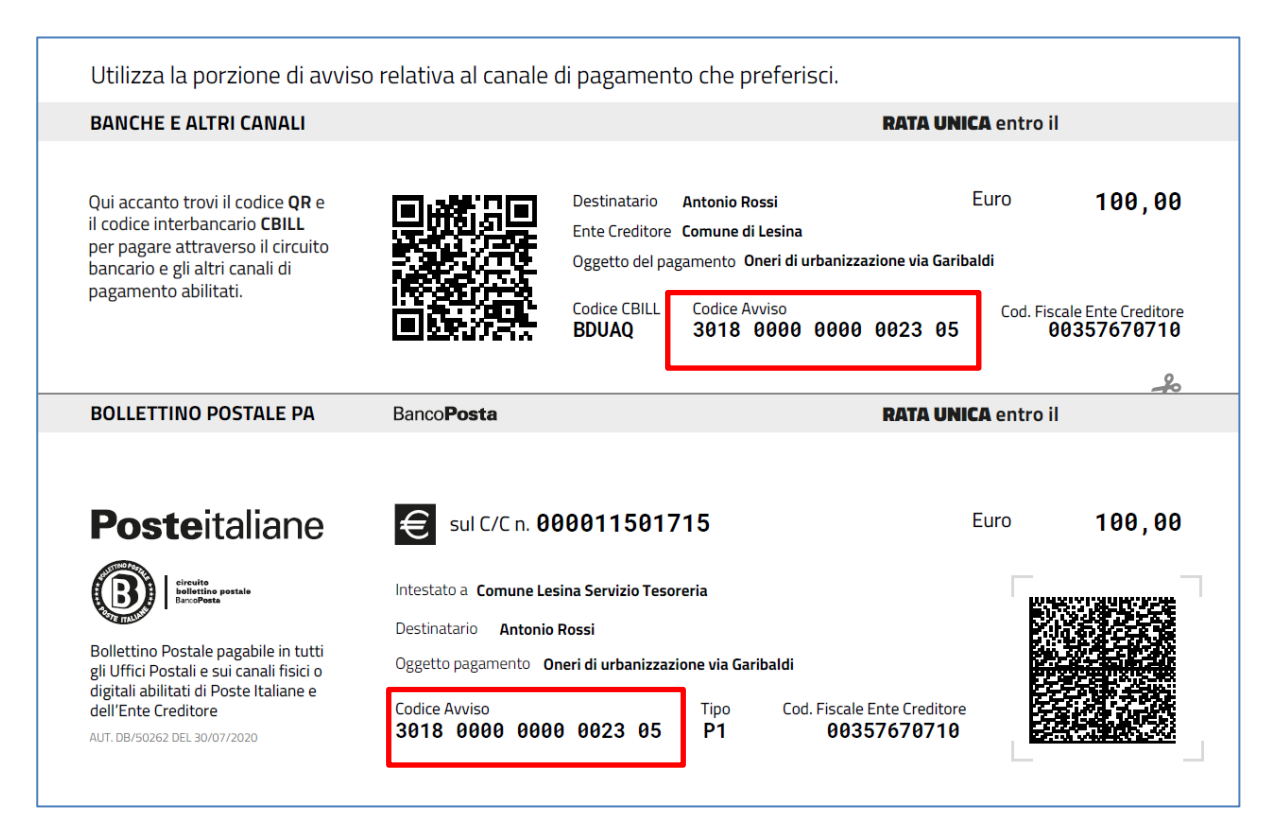

Per poter assolvere al pagamento si potrà scegliere di recarsi presso le Poste, Banche, Tabaccherie… ed esibire il bollettino inviato dal Comune oppure pagarlo direttamente onLine tramite l'apposito servizio del PagoPA implementato sul sito web del Comune di Lesina.

La procedura è molto semplice, basta inserire il proprio **Codice Fiscale** ed il **Codice di Avviso** e cliccare sul pulsante **Trova Pratica**.

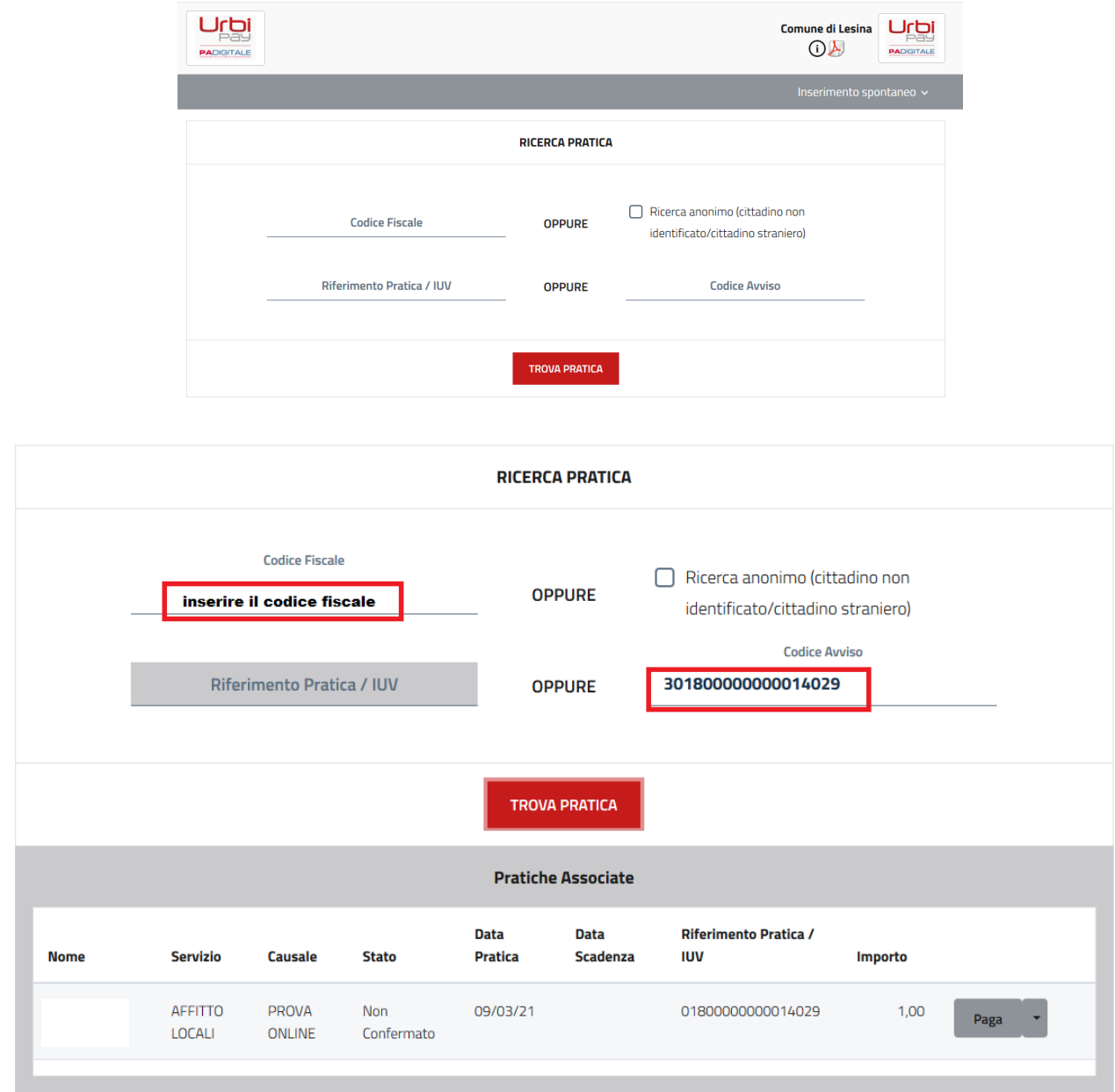

In corrispondenza della pratica apparirà un pulsante Paga, cliccandoci sopra verranno mostrate diverse opzioni per il pagamento Online.

#### **Pagamenti Spontanei**

Per pagamenti spontanei si intendono tutti i pagamenti verso il Comune che non sono di ruolo, ovvero pagamenti come la Pubblicita'/Affisione, diritti di segreteria, pratiche edilizie, suolo pubblico etc, in sostanza tutti pagamenti che non vengono programmati in precedenza dal Comune ma che nascono in base alle necessità del cittadino in quel momento.

Verrà mostrata la seguente maschera, cliccare in alto a destra sulla voce "**Inserimento Spontaneo**" e scegliere il servizio opportuno.

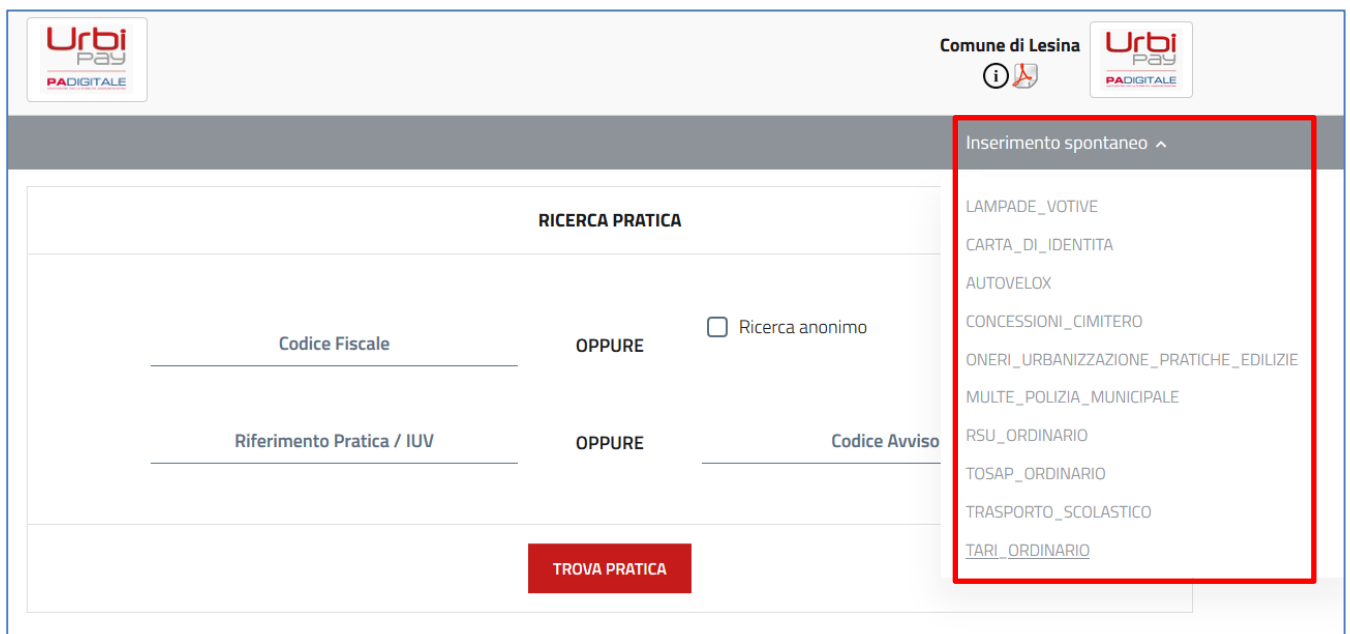

Supponiamo di voler pagare un onere di urbanizzazione

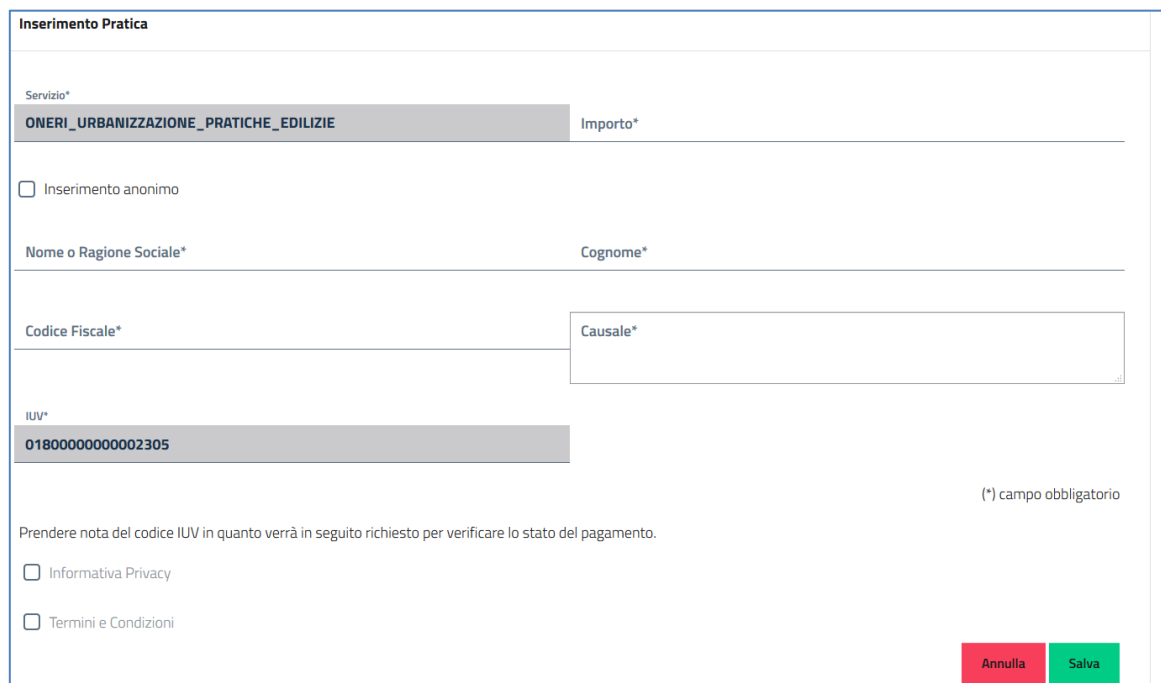

# Una volta compilato tutti i campi cliccare sul pulsante **Salva**

Apparirà la seguente maschera :

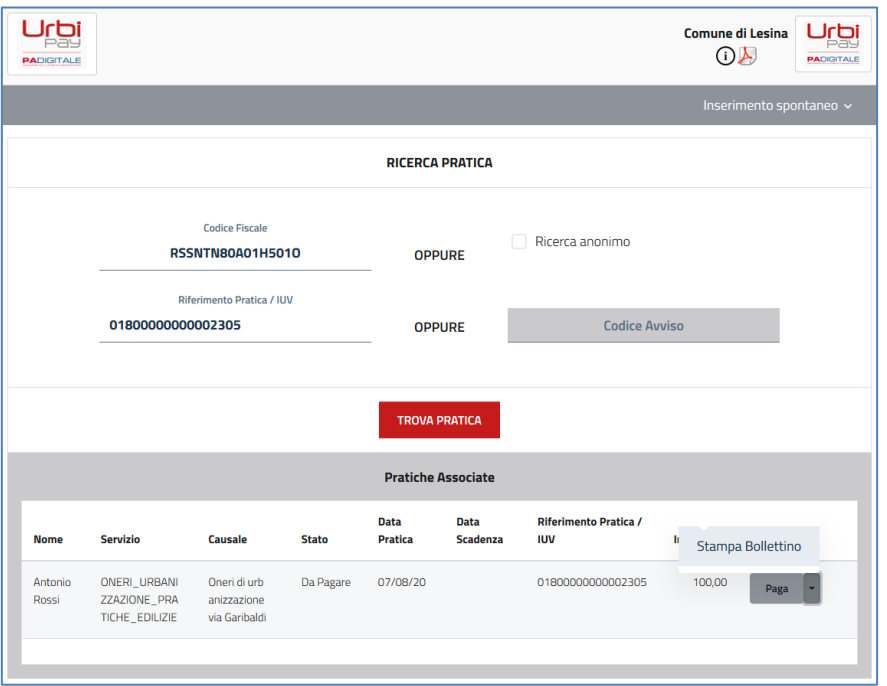

a questo punto si potrà decidere come pagare **1.Pulsante Paga, 2. Stampa Bollettino**

# 1) **Pulsante Paga**

Avvierà la procedura per il pagamento online, dove richiederà per forza o un accesso con SPID(sistema pubblico di identità digitale) oppure tramite un indirizzo email;

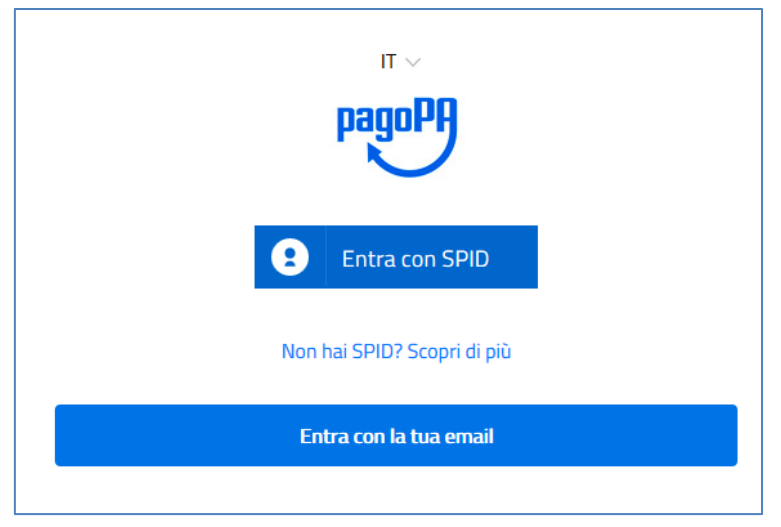

Una volta scelto il metodo di accesso bisognerà indicare come si vuole pagare

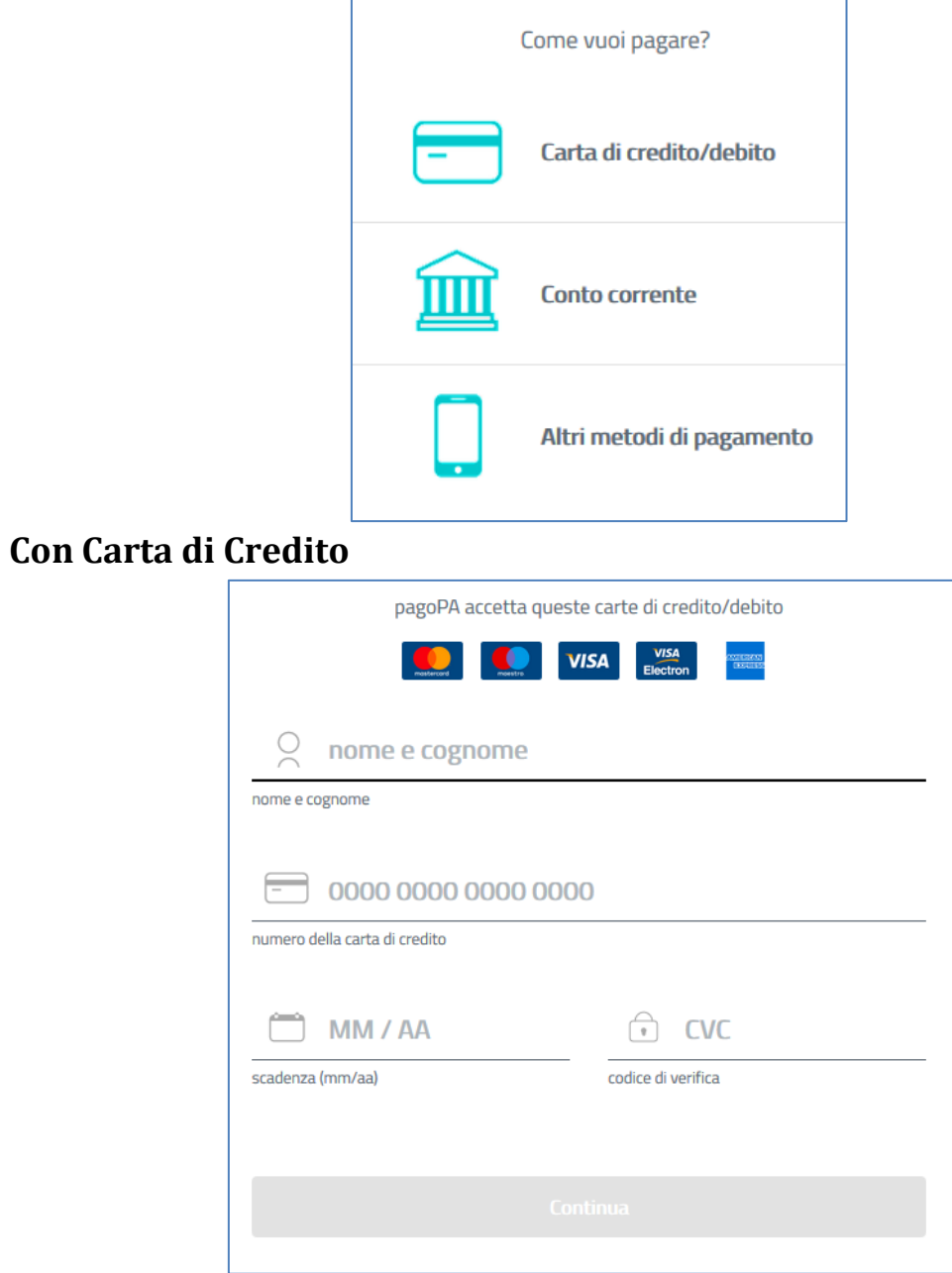

Indicare tutti i campi e proseguire.

# **Con Conto Corrente/Altri Metodi di pagamento**

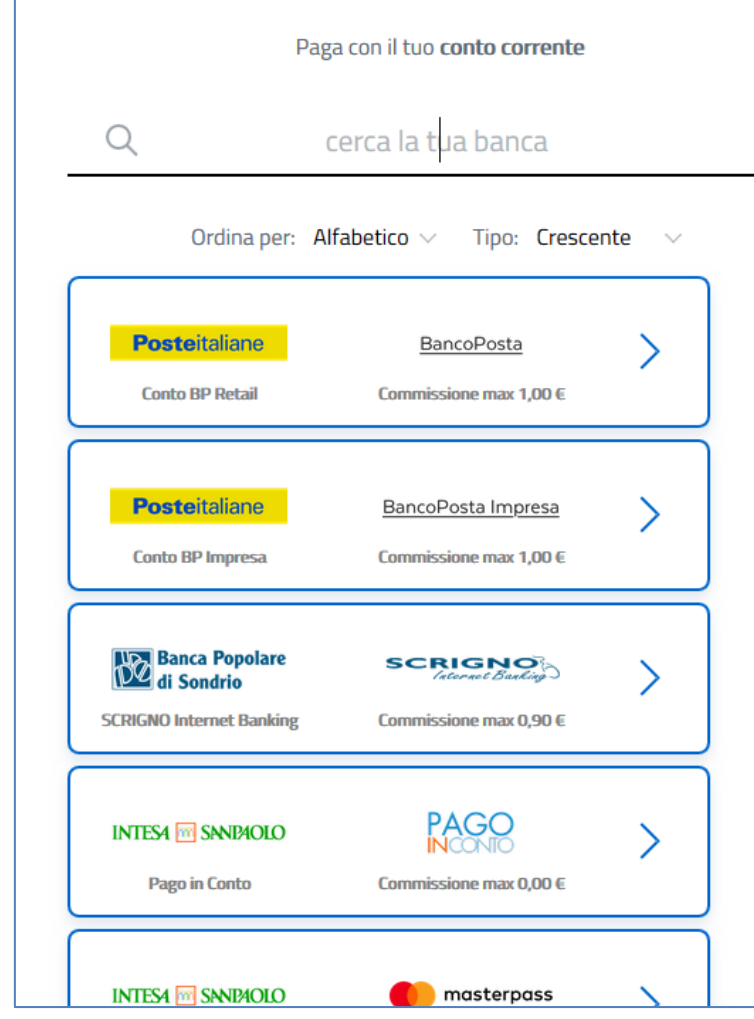

Indicare la banca ed inserire le varie informazioni richieste.

#### 2) **Stampa Bollettino**

Verrà generato un file pdf

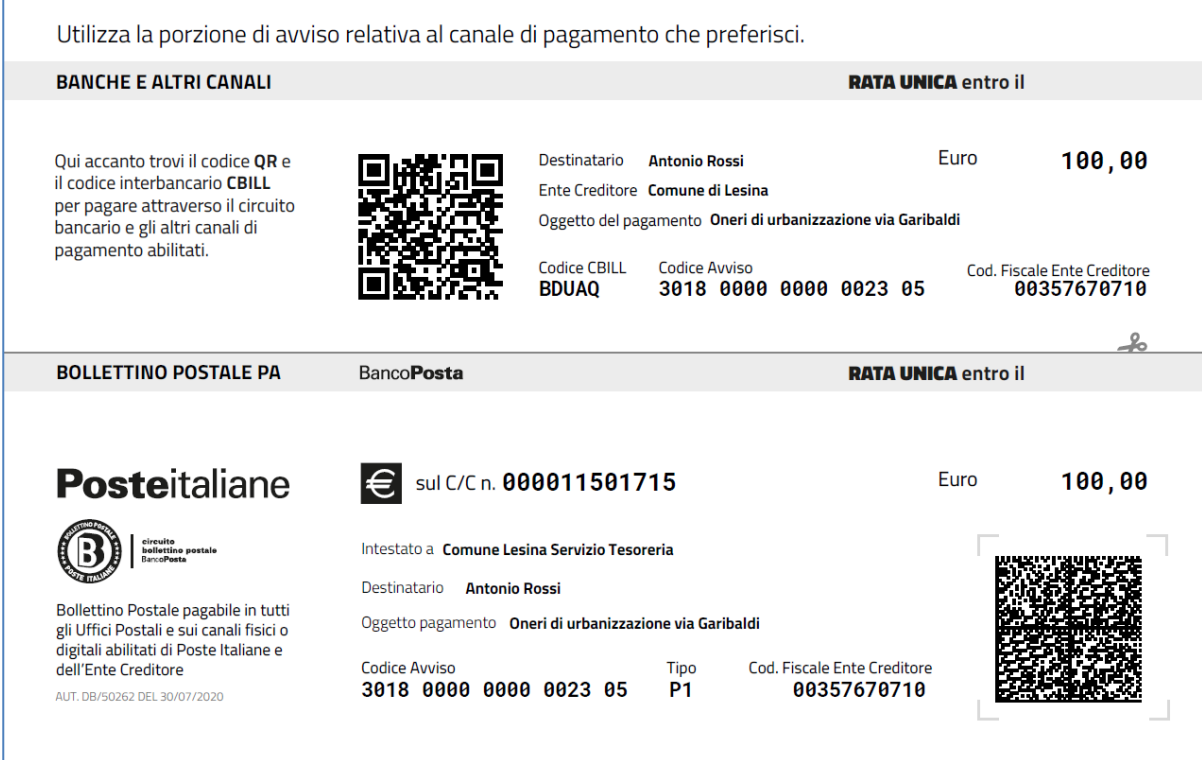

che potrà essere stampato ed esibito presso gli sportelli delle Poste Italiane, Banche, Tabaccherie etc…

A questo punto avrete concluso l'iter del pagamento con PagoPA, se avete eseguito tutto alla perfezione il vostro pagamento arriverà direttamente presso i relativi uffici.

Grazie per l'attenzione.